# The Beamer version of the Radboud University Corporate

## Style Powerpoint Template

An Introduction and Showcase

Radboud University

#### Disclaimer

#### Introduction

This presentation shows the possibilities of the Beamer version of the Radboud University's new (2014) corporate style Powerpoint template. Note that although one of the parameters to the document class for Beamer is official, and the university encourages the use of this template, only the Powerpoint and Keynote templates are officially supported. See http://www.ru.nl/huisstijl/ for everything corporat[e style related.](http://www.ru.nl/huisstijl/)

#### Questions, feedback, and comments

Don't hesitate to contact me, also if you have questions on how to realise certain parts of your presentation.

Email l.onrust@let.ru.nl Github [naiaden](mailto:l.onrust@let.ru.nl)

Radboud University

Hi, here is a quick overview on how to proceed:

- On the left are the slides, on the right (this page) we have the notes
- Please read both the slide and the notes

I've sent this template to the department of Corporate Communications, and they got me in contact with the designers of this corporate style. They promised to look at the template, and to tell me on which points I can improve. Although in the beginning I didn't like their ideas much, some of them I grew to appreciate. However, I do want to adhere to their guidelines. That's why I have an official and an unofficial version, which you can toggle with a document class parameter.

## Distribution and Availability

#### Availability

The code of the Beamer class file and the background images are hosted at github: https://github.com/naiaden/presentations/tree/ master/ruhuisstijl/distributed. There you will always find the newest version.

The template on writeLATEX is updated after every push to github. It may take a couple of days before the administrators of writeLATFX approve the new version of the template.

#### **Distribution**

The code is currently licensed as CC BY 4.0. The Radboud University holds the right to the background images and to the texts on the slides pages 17 and 37.

Radboud University

#### Usage

#### How to use this template

To use this template for your own presentation in writeLTFX, perform the next steps:

- 1. [remove all frames in the](https://github.com/naiaden/presentations/tree/master/ruhuisstijl/distributed) tex file;
- 2. [enable only the options that](https://github.com/naiaden/presentations/tree/master/ruhuisstijl/distributed) you want to use (because right now it is in handout-mode with 2 slides and their notes on a page, with a departmental layout);
- 3. create frames with your slide's content;
- 4. thoroughly look everything over, and check for overflows, wrong spacing after interpunction, spelling. everything.

#### Title page

The creators of the official corporate style chose to have only a title and subtitle field on the title page. If you want to put all sorts of extra information there, I don't mind, but you are on your own.

Radboud University

I also have a beamer class split in multiple files. Don't use these files, as I cannot garantuee that they are in sync with the updates on the single beamerruhuisstijl.cls.

If you don't like the template, tell me. If you like the template, tell others. Feel free to distribute the template, or any derivative. If you do make any change to the template, let me know. Similarly, if you want to be kept up-to-date, let me know.

Using this template on writeLATEX is easy. But sometimes you want to create a presentation on your local machine. There are multiple ways to do this, of which I will describe three:

- 1. Download a zip from write  $ATFX$ , edit main.tex, and compile it into a presentation;
- 2. Clone the github repository presentations from naiaden, and add the directory

presentations/tree/master/ruhuisstijl/distributed to TEXINPUTS. Or at least link it such that the TEX preprocessors can find it.

3. Download beamerruhuisstijl.cls and the backgrounds to your local machine (keep the directory structure with backgrounds/), and create a new tex file with your presentation.

The title page is one of the things I've grown to like. No distractions such as the affiliation, date, the author. Just the title. On the first slide after the title page there is ample space to put everything you think the user has to know. And seriously. Invest some time in making your presentations. A spelling error can hardly be avoided. But text overflowing into the bottom bar, images of very poor quality, too much spacing after  $e.g.$ ; they all distract from the point you are trying to make.

## Structure of this Presentation

This presentation consists of three parts:

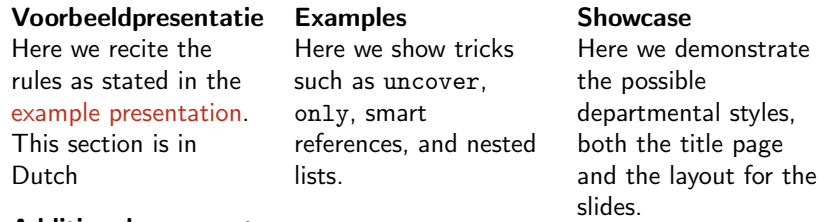

#### Additional comments

Each frame (not necessarily each slide) has a note. Pass show notes as an option to the document class to show them, or look in the code. In the notes I will provide some thoughts and explanations.

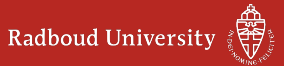

## Voorbeeldpresentatie

Gebruiksvoorwaarden & sjablonen (juli 2014)

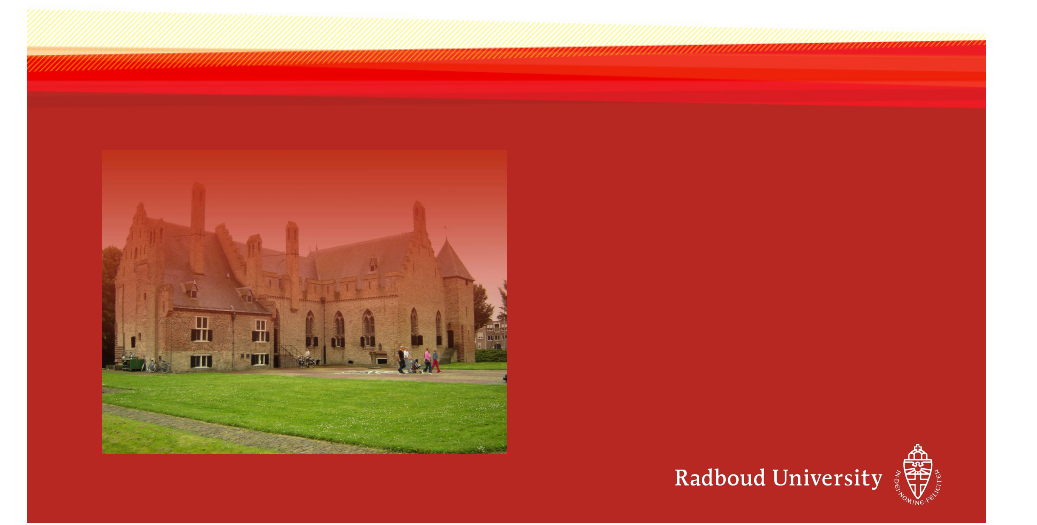

## Gebruiksvoorwaarden algemeen

#### Titelpagina's (rood)

- Maak altijd gebruik van de rode titelpagina met het logo van de Radboud Universiteit rechtsonder
- Er mogen geen extra tekstvelden of afbeeldingen worden toegevoegd
- Indien een openingspagina als tussenpagina wordt gebruikt mogen er wel afbeeldingen toegevoegd worden

#### Tekstpagina's

- Gebruik voor tekstpagina's altijd de witte dia met het logo in de rode balk
- Teksten linkslijnend plaatsen, niet centreren

With the option to support grouplogos I violate the second rule which state that no additional text fields or images are to be added on the title page. But for example, I am affiliated with KU Leuven and Radboud University. In some cases you have to have both on your presentation: "necessity knows no law." If you chose this presentation to be without any departmental style, then the spacing you see here for the list items is similar to the spacing in the example presentation provided by the RU. If you chose a departmental style, it is not. Unfortunately, the code is not dynamically executed, but only beforehand, during the parsing of all layout stuff. If you choose the style you want to use at the beginning, it all works out.

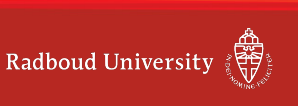

### Gebruiksvoorwaarden titelpagina's (rode achtergrond)

#### Maak altijd gebruik van lettertype Arial

- Paginatitel: standaard, 50 pt
- Tekst/inhoud: standaard, 25 pt

#### Plaats teksten altijd in zwart of wit

- Paginatitel: wit
- Inhoud tekst: zwart

#### Maak altijd gebruik vastgestelde kantlijn

- Titel en tekst/inhoud: horizontaal vanaf links 2,5 cm
- Titel: verticaal vanaf boven 2 cm
- Tekst/inhoud: verticaal vanaf boven 5 cm

• With respect to the margins I have some questions with the designing agency. 2,5cm does not mean anything if you don't know how large a slide is to begin with. It's even worse if you assume 2,5-'projected'-cm.

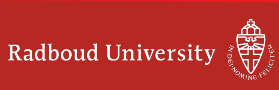

## Gebruiksvoorwaarden tekstpagina's (witte achtergrond)

#### Maak altijd gebruik van lettertype Arial

- Paginatitel: standaard, grootte 30 pt
- Tekst/inhoud: standaard, grootte 25 pt (of 21 pt)
- Tussenkoppen: vet, grootte 25 pt (of 21 pt)
- Fotobijschriften: standaard, grootte 18 pt

#### Plaats teksten altijd in zwart of rood

- Paginatitel: RU huisstijl rood (RGB: 190, 49, 26)
- Inhoud tekst en tussenkoppen: zwart

#### Maak altijd gebruik vastgestelde kantlijn

- $\bullet$  Titel en tekst/inhoud $^1$  : horizontaal vanaf links 2,5 cm
- Titel: verticaal vanaf boven 2 cm
- Tekst/inhoud: verticaal vanaf boven 5 cm

<sup>1</sup> Afbeeldingen en teksten mogen nooit over de onderste lijn en het logo geplaatst worden.

Radboud University

### Kleuren in het RU Thema

Zwart: RGB 0/0/0 Wit: RGB 250/250/250 Rood: RGB 190/49/26 (RU huisstijl rood) Hyperlink: RGB 190/49/26 (RU huisstijl rood)

Note that the footnotes (although their use is discouraged in presentations in general) are too low. This is because the presentation is loaded with a departmental style, hence the margins adapt to these styles. The official RU style has somewhat different margins. Since these margins are only computed at the beginning, this footnote is positioned as if it were printed on a departmental slide. If you choose the right style at the beginning, this will not be an issue.

## Sjablonen

Alle gebruikte sjablonen zijn aangemaakt in het basisdocument. U vindt de sjablonen onder Dia's > indelingen.

Gebruik sjablonen uit de mappen:

- Dia's > Indelingen > RU Tekstpagina's
- Dia's > Indelingen > RU Titelpagina's

1 Hierna volgen enkele voorbeeldpagina's, de paginatitels zijn gelijk aan de naam van het sjabloon

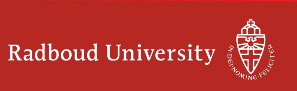

## Tussenpagina

Op een tussenpagina mag wel extra beeld toegevoegd worden.

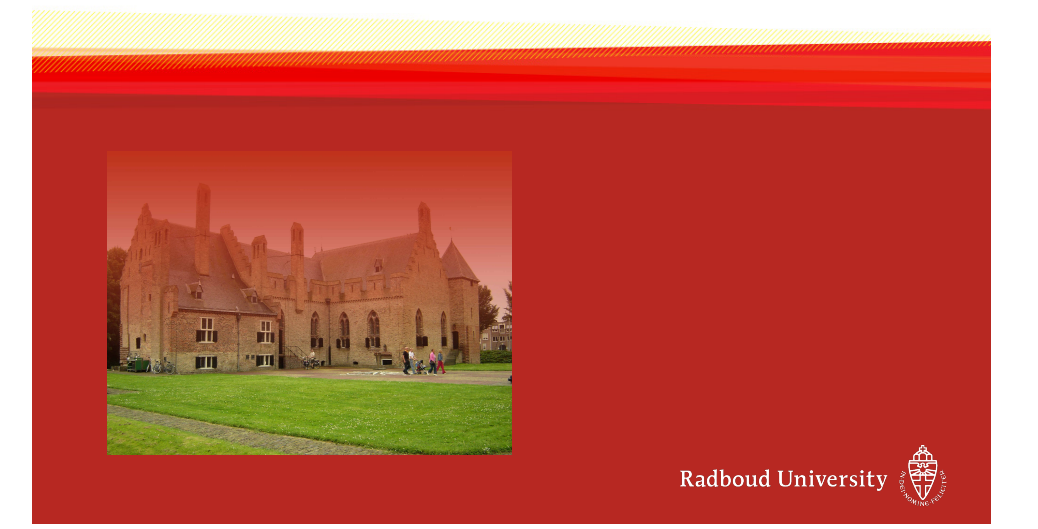

## Titel en object

#### Dit is een tussenkop

Rectiatem sunto bla velesti berestrupta conseria quam quae commo et eaquam quo dolent omnistis estion cuptatet duciendae dolorunt ipit, omnimus trumqui ommolor simporuntium fugit eicatem quis autem eatemquiam nissum eatum facerit inciis voluptas quae aut et es dellab ipsum, ium alis aboriandunt ea sinverios sequo ea consedi psapid.

Een opsomming:

- que volore non etur aut laborum, te repudam, sus es acerrov itatest omnitatur, ea vid qui tempore re, alique.
- Am restibusam nihillor
- Alias ne officati officate
- Sequae dollitate porat vitatem

Radboud University

### Twee objecten

#### Dit sjabloon kunt u gebruiken voor twee tekstkolommen

Berestrupta conseria quam quae commo et eaquam quo dolent omnistis estion cuptatet duciendae ommolor simporuntium fugit eicatem quis autem eatemquiam nissum eatum facerit inciis voluptas quae aut et es dellab ipsum, ium alis aboriandunt ea sinverios sequo ea consedi psapid molore autestium dio el in pelibea rcimustio esectae moluption reriam.

Am restibusam nihillor alias ne officati officate numet, quiate autem rerro ipsam, sequae dollitate porat vitatem litatiaestis acesequid et ut moluptas dolorum voluptat a poruntibus imillaut fugia velitatempor.

Magniscil illuptibus moleceria cumquis doluptu saerro in coresto volorecesse modit qui omnima volluptur, quo magnia coratis dus et faccae non plibusant. Ugit voluptatio eseria possimaio opturitatur.

### Twee objecten

#### Maar ook voor een tekstkolom en een afbeelding

Rectiatem sunto bla velesti berestrupta conseria quam quae omnistis estion cuptatet duciendae ommolor simporuntium fugit eicatem quis autem eatemquiam nissum eatum facerit inciis voluptas quae aut et es dellab ipsum, ium alis aboriandunt ea sinverios sequo ea consedi psapid molore autestium dio el in pelibea rcimustio esectae moluption reriam.

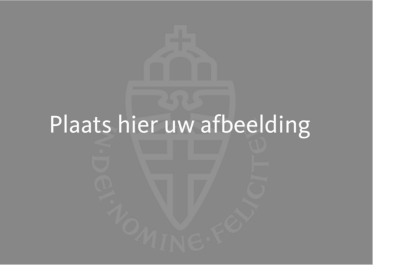

Radboud University

## Vergelijking

#### Sapienis simet esto ugit voluptatio eseria possimaio opturitatur

- Nem aut aut ipsa nest volo doluptat vendelique nimus simossi.
- Magnihi cimaios descidist verum, Aut harum ipsam vid untia ne con rere que molenis adipsus apisin repressunt atibuscipsum.
- Velibust praestiore natur, coresed que que dolut raturer roreperciae veribus num voloreiciet arum que. • Dolorit odi utemqui coris
- Quatemped unt la dolores sequodi gnataes dictibus estrunt iorers pedia de pelluptae.

#### Imus acerita dis quasper lita tiaestis acesequid et ut moluptas

- Quisqui aut aut volutem quam quo tet, quam iliquiatqui conseque dita
- dolupta corum de qui.
- Aut qui ut utet everrum quatur sunto ea sunt lam que sae lit aut volupta turerum exeri.
- magnatus experfe rionsequam rera vel mil maiorupta serae dolupiet ius aliciti simagnimodi.

If the text of the left column passes the lower bar, you've chosen a departmental style. Yes. The departmental styles use more white space, and can fit less text on a slide. This is on purpose.

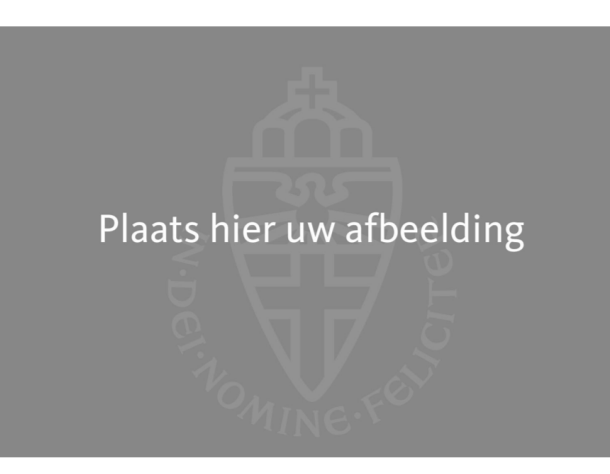

Afbeelding met bijschrift

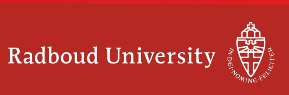

## Voorbeeld van een tabel

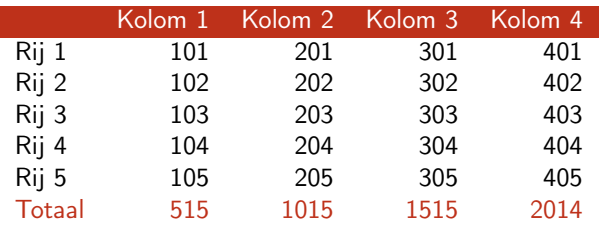

I don't really understand why they chose to have a centred text as caption, but I implemented it anyway.

Tables are actually quite tricky. By default the rows are alternately coloured. You can change this behaviour by removing the tablecolours parameter, or setting it to tablecolours=false.

The background colour of a row can be changed with rowcolor, and its foreground colour with rowstyle. Each new tabular instantiation will reset the alternating pattern.

suggest you follow the rules as described by booktabs. One of their main points is that you shouldn't use vertical lines.

For more table wizardry, see my other presentation here.

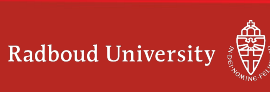

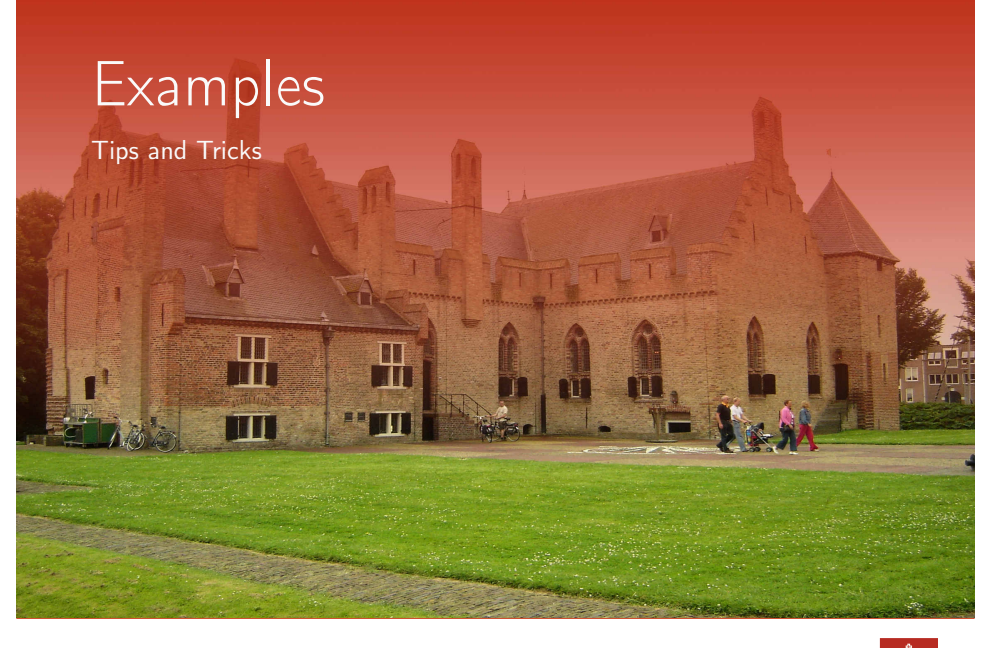

博 **CLS** | Centre for Language Studies

## Niet alles blootgeven

De tekst verschijnt in stukken.<sup>23</sup>

- dit verschijnt pas als "stukken." getoond is
- dit verschijnt van de tweede actie tot het einde
- dit verschijnt eenmalig van de derde tot de vierde actie
- Dit zal er staan vanaf het begin tot de vijfde actie.
- Dit zal er op het einde komen

• Note that if you toggle the handout parameter for the document class into false, that only each frame has a note. A frame can come up as multiple slides, especially when you incrementally show items on slides.

<sup>&</sup>lt;sup>2</sup> Voetnoottest.

<sup>&</sup>lt;sup>3</sup> Soms zijn er meerdere voetnoten.

### Nog een ander voorbeeld met stappen

Alert kan ook andere dingen: zoals dit leuke trucje

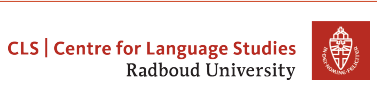

## Hebban olla vogala nestas hagunnan hinase hic anda thu?

- Wat unbidan we nu
	- Habent omnes uolucres nidos inceptos nisi ego et tu. Quid expectamus nunc.
		- $\blacktriangleright$  Have all birds begun nests, except me and you, what are we waiting for?
		- <sup>I</sup> Es haben alle Vögel Nester begonnen, nicht aber ich und du, was wartet Ihr nun?
- De tekst, die werd geschreven door een West-Vlaamse kopiist,
- dateert naar schatting uit het derde kwart van de 11e eeuw.
- De eerste twee zinnen zijn in het Latijn.
- De taal waarin de rest van de tekst geschreven is wordt door de meeste taalkundigen als Oud-Westnederfrankisch aangeduid
- maar hierover bestaat nog controverse.

Nesting

#### Hier tellen we mee

Eerst maar eens de kantlijn bepalen.

- 1. Tel je mee?
- 2. De tweede
- 3. Drie!
- a. Drie-en-een-beetje
- b. Drie-en-half
- c. Twee ei is geen ei
- 4. Vier!!!!!
- Hé, 3c hoort daar helemaal niet.

Een item Ook de description maar even testen met een veel-te-lange regel om te kijken wat er dan gebeurt.

Mag ook kort zijn uiteraard.

Maar wat nu als het label van zichzelf wel erg lang is?

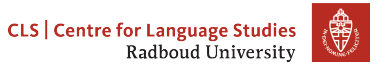

#### Testing custom list markers, and nesting of different types of lists.

## Opsommingen enzo

Eerst even wat normale tekst om de kantlijn te bepalen.

- $\star$  Item 0
- Dit is item 1
	- Dit is een ander item 1.1
	- Γ Een custom item 1.2
		- $\blacktriangleright \alpha\beta\gamma$
		- A Maak deze regel dan maar gewoon lekker lang om te zien hoe de indentatie is.
- Item 2 dan maar
- 1. First item
- a. Nested.

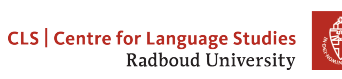

Use label and ref to refer to labels. If you want to refer to slides, I would suggest using the package cleveref, and cpageref.

#### Ander soort van opsomming

 $a + b = 4$  $a = 2$  $b = 2$ (1)

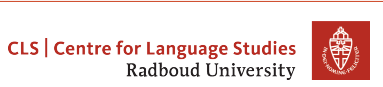

### **Tips**

#### Handout

Als je in de preamble handout als optie aan de documentclass beamerruhuisstijl meegeeft, dan maakt hij per slide 1 pagina aan. Ook al gebruik je overlays en stapsgewijze opsommingen.

#### Inhoudsopgave per sectie

Als je superveel te vertellen hebt, maak dan een slide aan met een inhoudsopgave van het hoofdstuk wat je op dat moment gaat beginnen met \tableofcontents[currentsection]

#### Notities voor op het tweede scherm

Net als de presenter view van PowerPoint, kun je met beamer ook notities maken. Zoek in de source code maar op \note. Standaard staan ze aan, maar als je na je frame niet aangeeft dat je notes wilt, dan wordt er ook geen pagina voor aangemaakt.

## De écht onoffiële opties

#### Tabellen

tablecolours: false, true. Als true, dan alterneren de rijen van kleur.

#### **Titelpagina**

showinstitute: false, true (default  $=$  false). Als true dan wordt ook je institute opgenomen op de titelpagina. showdate: false, true (default = false). Als true dan wordt ook de datum opgenomen op de titelpagina.

#### Overzicht

slidenumbers: none, slide, relative (default  $=$  none). Toon slidenummer in voetlijn; relatief is bijvoorbeeld  $4/21$ . alwaysshowauthor: false, true (default  $=$  false). Toon auteur in voetlijn. alwaysshowdate: false, true (default  $=$  false). Toon datum in voetlijn. tocatsectionstart: false, true (default  $=$  false). Begin elke section met een inhoudsopgave met de titel tocatsectionstarttitle.

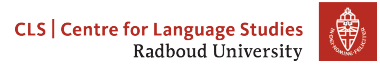

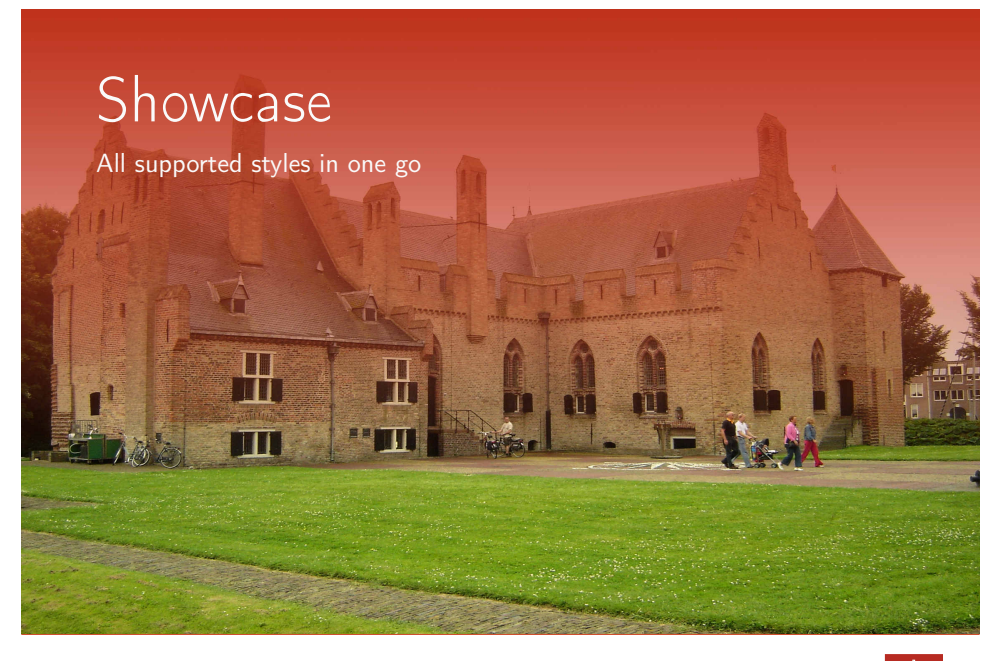

# The Beamer version of the Radboud University Corporate

## Style Powerpoint Template

An Introduction and Showcase

Radboud University

The Beamer version of the Radboud University Corporate Style Powerpoint Template

An Introduction and Showcase

## Voorbeeld: none

Radboud University

Radboud University

## Voorbeeld: CLS

Centre for Language Studies

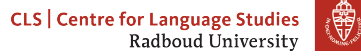

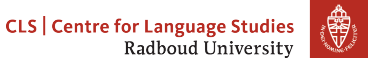

An Introduction and Showcase

HLCS | Institute for Historical, 體 Literary and Cultural Studies Radboud University

## The Beamer version of the Radboud University Corporate Style Powerpoint Template

An Introduction and Showcase

Voorbeeld: HLCS

Institute for Historical, Literary and Cultural Studies

**HLCS** | Institute for Historical. \$ Literary and Cultural Studies Radboud University

## Voorbeeld: CLST

Centre for Language and Speech Technology

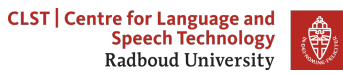

An Introduction and Showcase

Kaski | Center for Applied<br>Research on Religion Radboud University

The Beamer version of the Radboud University Corporate Style Powerpoint Template

An Introduction and Showcase

Voorbeeld: Kaski

Center for Applied Research on Religion

Kaski | Center for Applied<br>Research on Religion \$ Radboud University

## Voorbeeld: SteR

Research Centre for State and Law

An Introduction and Showcase

**Institute for Management Research** Radboud University

## The Beamer version of the Radboud University Corporate Style Powerpoint Template

An Introduction and Showcase

## Voorbeeld: IMR

Institute for Management Research

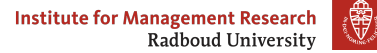

## Voorbeeld: PTRS

Research Institute for Philosophy, Theology and Religious Studies

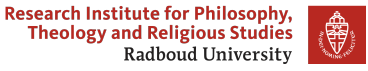

An Introduction and Showcase

**Institute for Computing** and Information Sciences Radboud University

The Beamer version of the Radboud University Corporate Style Powerpoint Template

An Introduction and Showcase

Voorbeeld: iCIS

Institute for Computing and Information Sciences

**Institute for Computing** \$ and Information Sciences Radboud University

## Voorbeeld: MBSD

iCIS: Model Based System Development

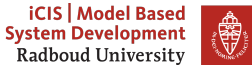

An Introduction and Showcase

**iCIS | Digital Security** 

The Beamer version of the Radboud University Corporate Style Powerpoint Template

An Introduction and Showcase

## Voorbeeld: DS

iCIS: Digital Security

iCIS | Digital Security<br>Radboud University ₩

## Voorbeeld: IS

iCIS: Intelligent Systems

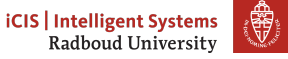